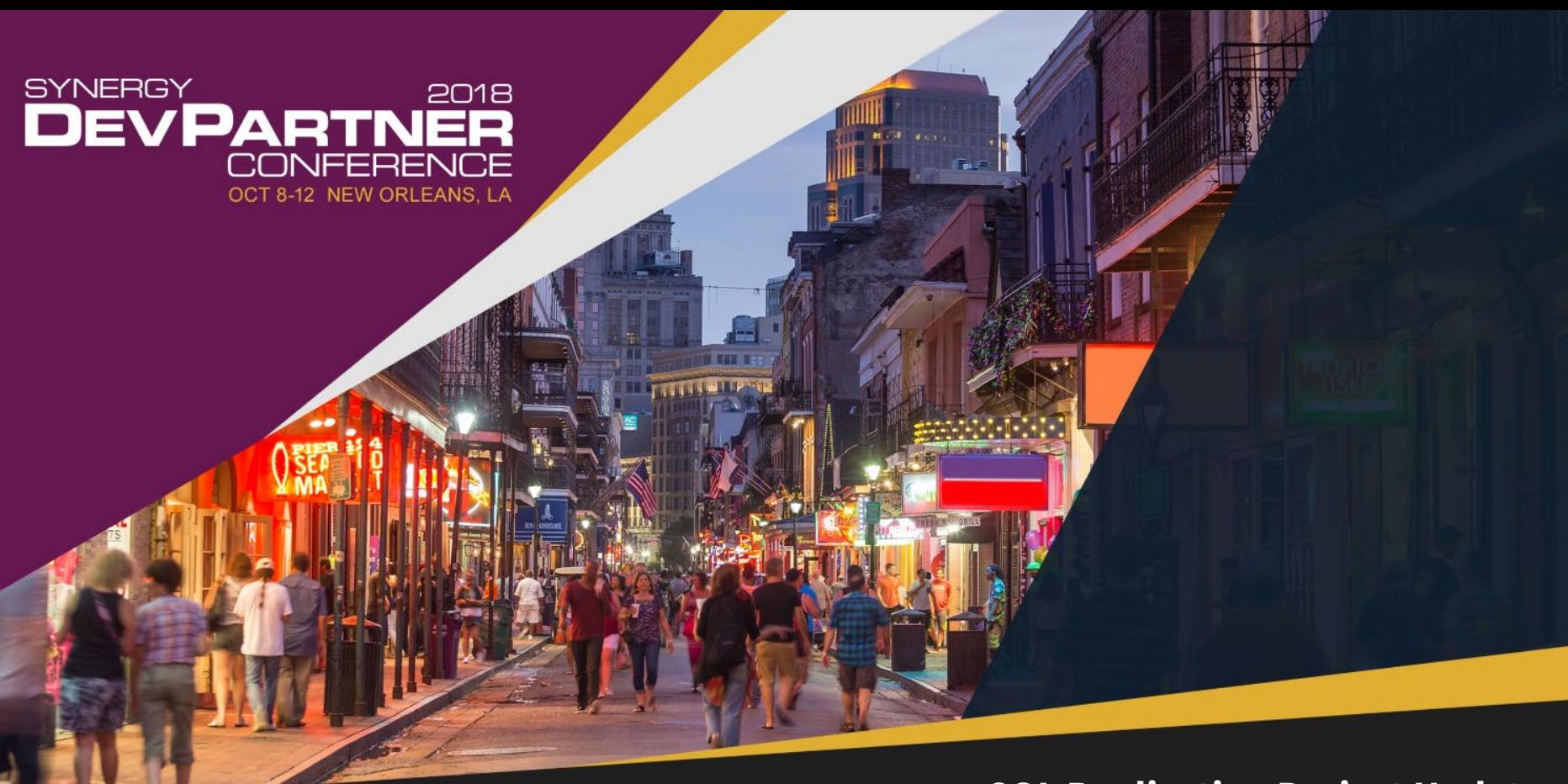

#### **SQL Replication Project Update**

Presented by Steve Ives

## SQL Replication Project Update

- Basic principles
	- What, why, and how
- Project update
	- What's new since the last conference
- Getting started
	- Sample environment
	- Your own environment

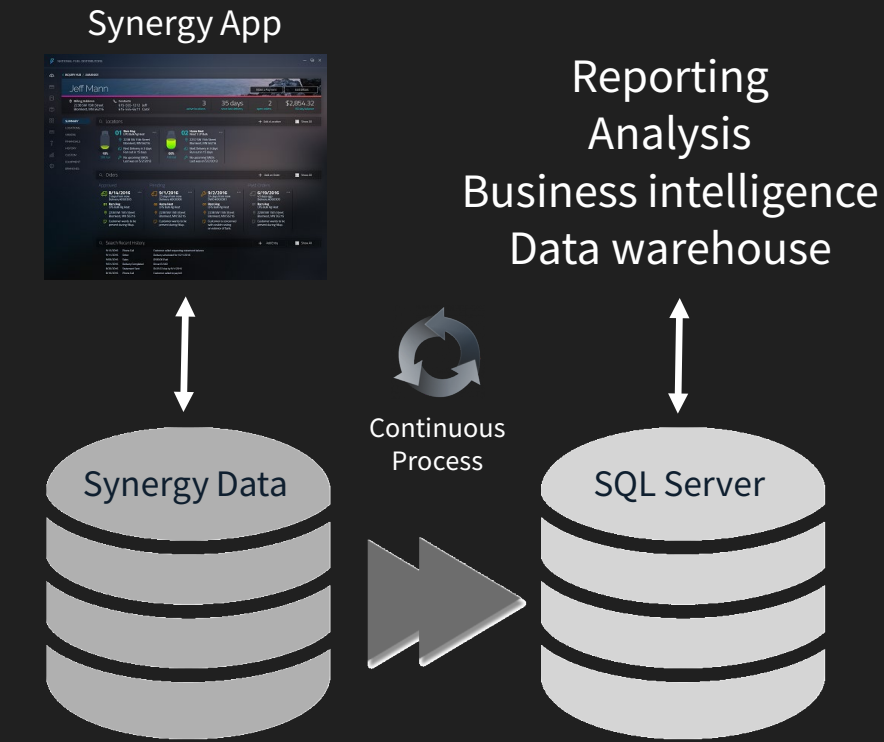

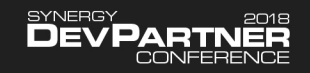

### Basic Principles & Goals

- Data from one or more files is replicated to matching tables in a relational database
- Close to real-time in most cases
- One-way replication
- Easy to implement (days not weeks)
- Minimal changes to original app
- Minimal performance impact on original app
- Minimal cost

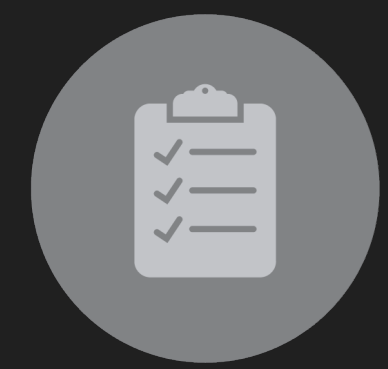

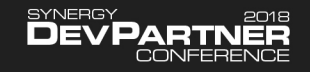

## Approach

- Core environment
	- Pre-written generic code providing a replication framework
	- Replicator process and supporting utilities and APIs
- Code generation
	- Database interaction code generated for each file
- "Plug-in" to original app code
	- Add I/O hooks object to channels opened for update (frequently a 1-line change)
- I/O hooks code (supplied)
	- Records changes (creates, updates, and deletes) to "change queue" file

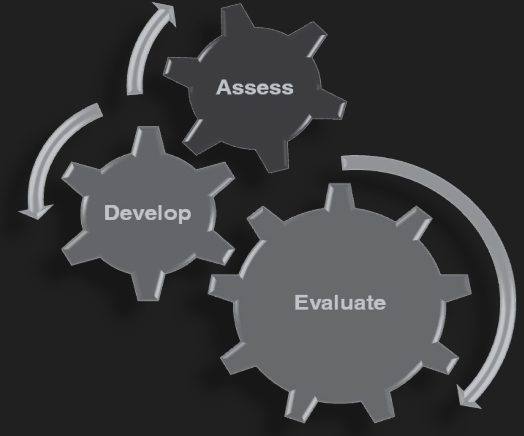

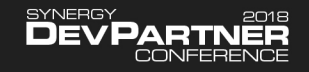

## How Replicator Works

- Detached process or Windows service
- Processes change queue and updates database
	- Sequence of events from original app
		- Insert, update, delete
	- Management features
		- Create table, bulk load data, etc.
- Naming conventions allow generic code to call generated table-specific routines via XSUBR
- Processing loop
	- Wake up and check change queue for instructions
	- Process instructions
	- Sleep a while
	- Repeat

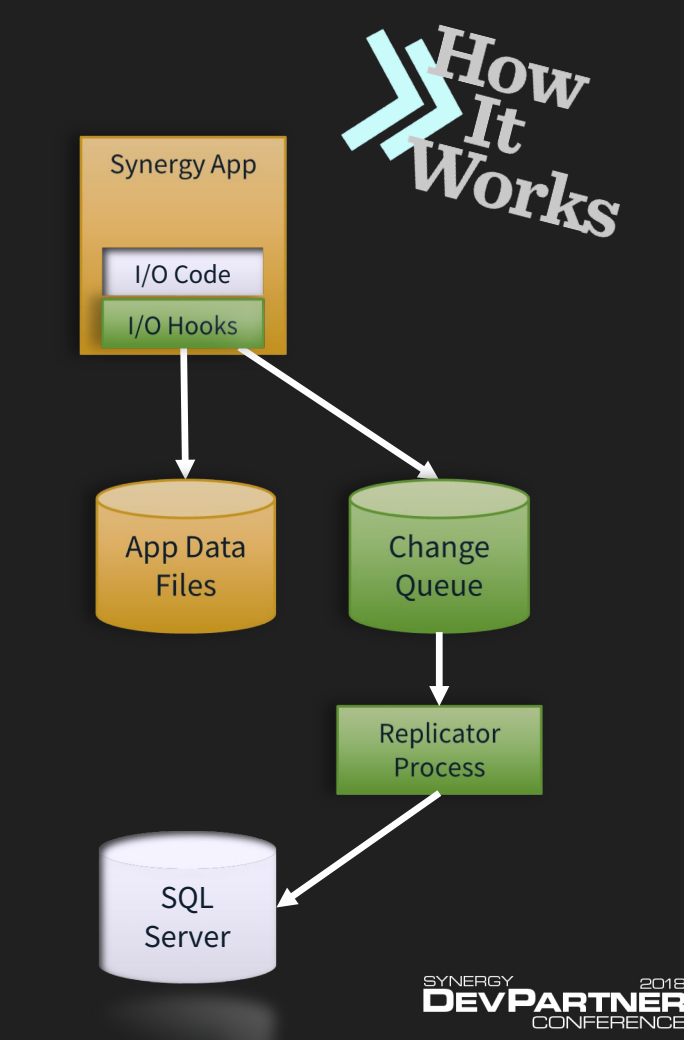

## Replicator Capabilities

- Table & index management
	- Create table
	- Add indexes
	- Delete indexes
	- Delete table
- Initial data management
	- Load table
	- Create and load table
	- Bulk load table
	- Delete all rows
- Data export
	- Export to delimited file
- Individual changes
	- Insert row
	- Update row
	- Delete row
- Replicator management
	- Change interval
	- Cycle log file
	- Delete all instructions
	- Close file
	- Shutdown

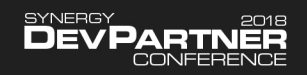

### Demonstration

- Exploring the sample environment
	- Download the code from GitHub
	- Create a new database
	- Configure the environment
	- Build the code
	- Start the replicator
	- Use the sample app to make changes to the data
	- See the changes replicated to the database

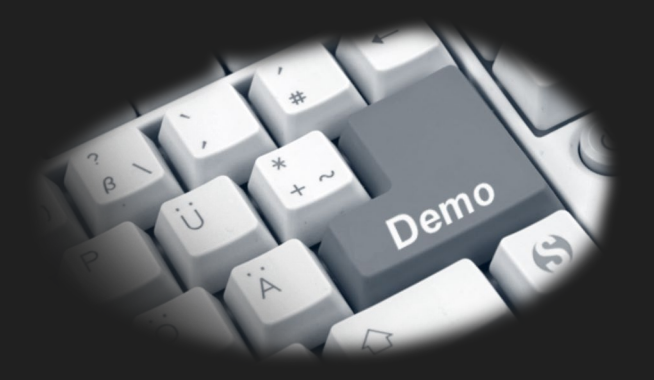

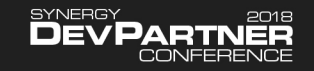

### Sample Throughput – Mavis Tire Day End Posting

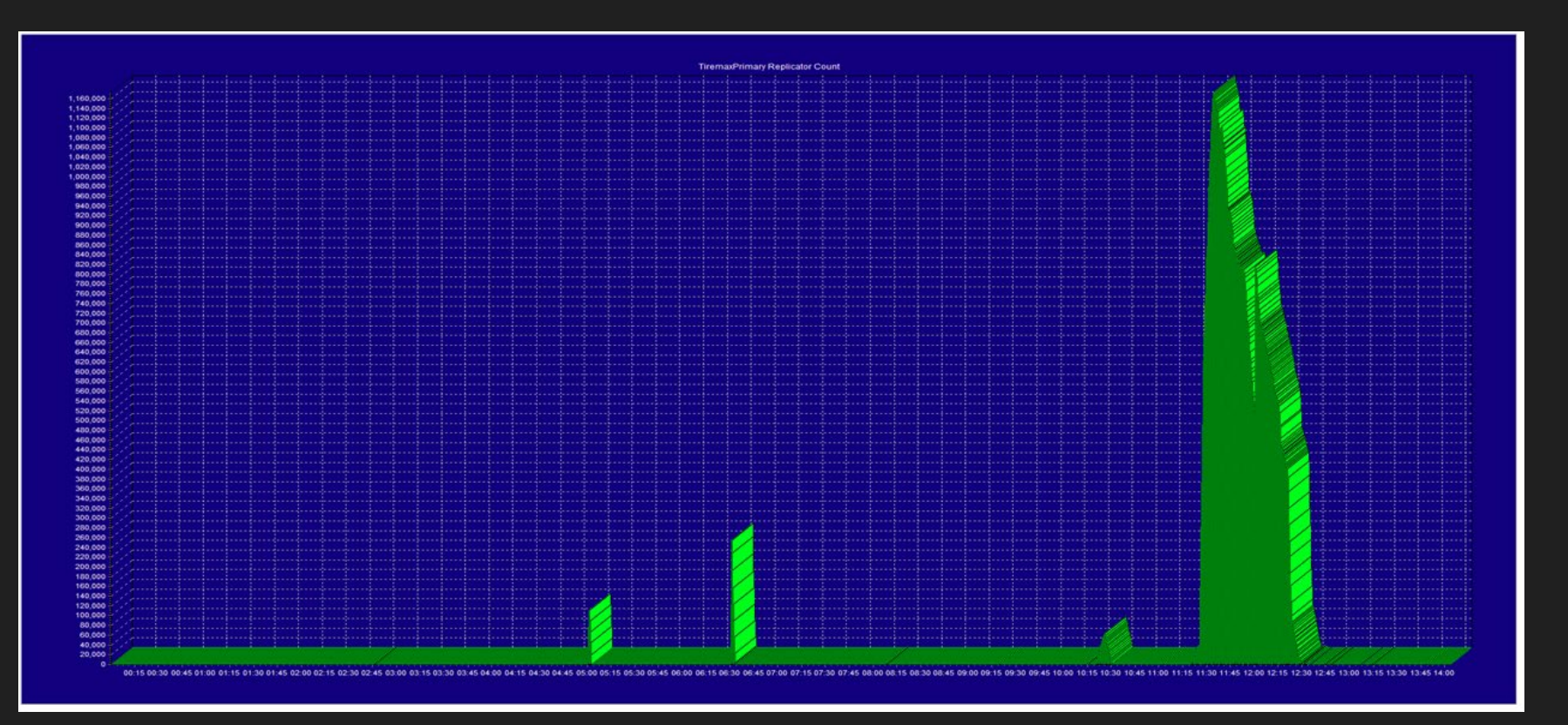

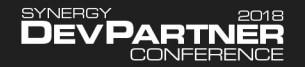

### Adding Files to the Replicated Environment

- Describe the files in the repository
	- STRUCTURES, KEYS, TAGS, FILES

### • Generate code for each STRUCTURE and add it to your ELB

rem Define the structures to generate code for set STRUCTURES=CUSTOMER INVENTORY ORDER VENDOR

```
rem Generate SOL I/O code
codegen -s %STRUCTURES% -t SqlIO -define CLEAN DATA -r
```
### • In ConfigureReplication.dbl, declare the new replicated file

("EMPLOYEE.ISM"), new IoHooksISAM(channel, "EMPLOYEE")

### • Call ConfigureReplication when you open the file for update

open(ch=0,u:i,"DAT:customer.ism") xcall ConfigureReplication(ch)

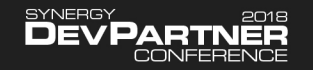

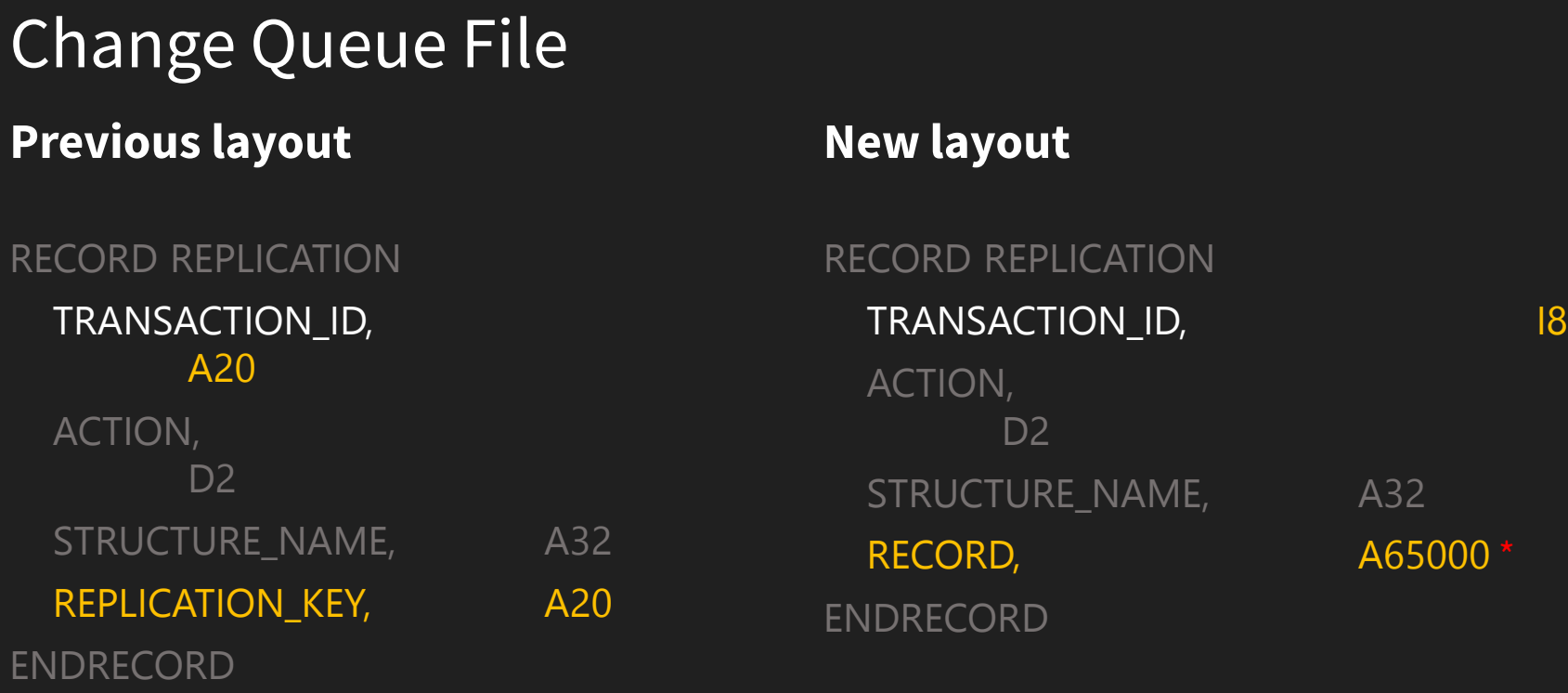

Note: Entire record now in queue file, so replicator no longer needs to access underlying files. Synergy I/O reduced by 50%

RECORD is an A32000 on OpenVMS where the RMS maximum record length is 32234

**SYNERGY** 

### Change Queue Auto Sequence Key

- Change queue had an A20 key with a unique %DATETIME value
- Not granular enough
	- Up to hundreds of duplicate keys in busy environments, each with a short SLEEP!

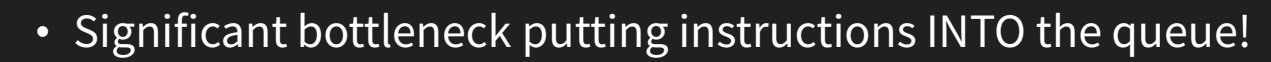

- Solution: I8 auto sequence key
- DON'T use ISLOAD, and ONLY use FCONVERT with COUNTED files!
- Replicator now creates change queue file if not found

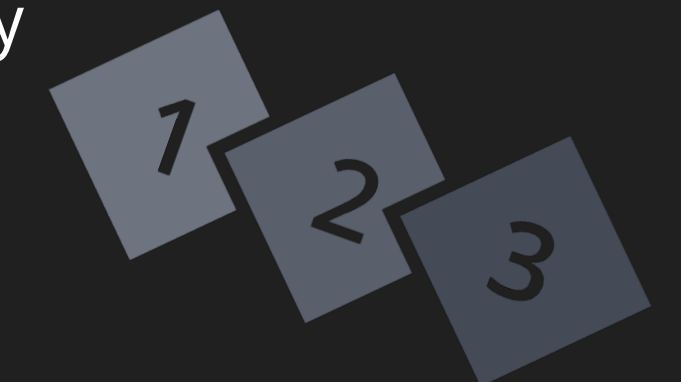

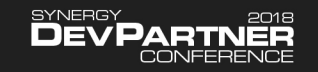

## ISAM File Key Requirements

### • Previous behavior

- ISAM files must have a unique PRIMARY key
- Otherwise a CONSISTENT unique key needed to be added
	- REPLICATION\_KEY, A20, %DATETIME
- Required a record layout change and file conversion
- New behavior
	- Replicator detects the first unique key and uses that
	- If no unique key, one must still be added
		- Any unique key!
	- Only requires a file conversion

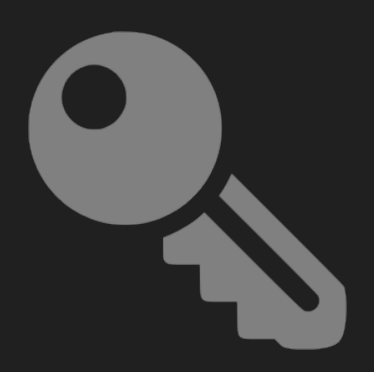

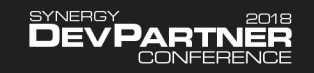

## Relative File Support

- Added support for replication of relative files
- Record number and a colon prepended to record in queue file
- RowNumber column added to database table for synchronization
- New IoHooksRELATIVE class
- Appropriate hooks object (ISAM or Relative) applied by ConfigureReplication()

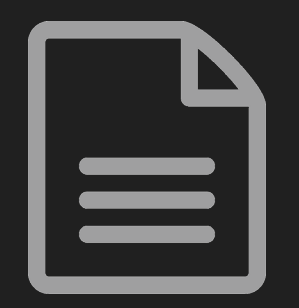

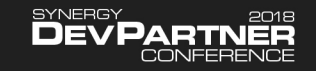

### "FileService" on Windows Database Server

- Synergy .NET Windows Service
	- Hosts an ASP.NET Web API 2 RESTful web service
- Purpose
	- Manage server-based files via HTTP
	- Upload, list, download, delete, etc.
	- Chunked upload allows very large files to be uploaded
- Used by replicator if database server is remote
	- Upload files to database server
	- Facilitates local BULK LOAD on remote server

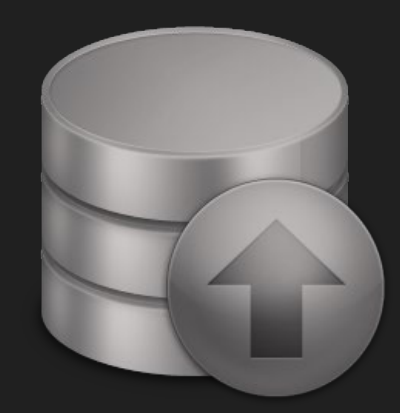

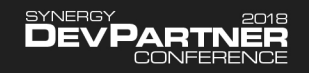

## Bulk Load

#### • Previous "table load" mechanism

- Create table and add indexes
- Read 1000 records into dynamic memory
- Insert them individually, but in a single transaction
- Repeat until no more records
- Still available if needed

### • New "bulk load" mechanism

- Create table
- Export data to delimited text file
- If remote, transfer to database server via "FileService"
	- Reads file in 32K chunks, uploads in 10MB chunks
- BULK INSERT <u>local</u> file to database, VERY FAST!
- Create indexes
- Bulk load is orders of magnitude faster than table load

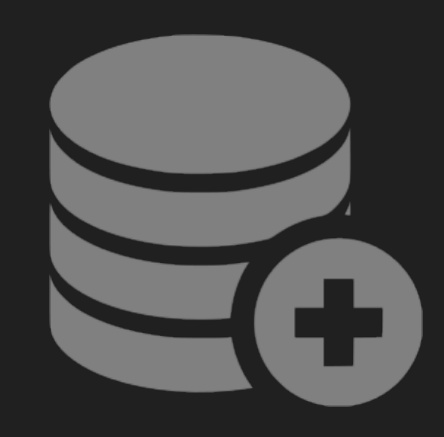

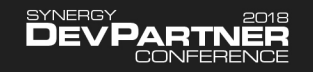

### Index Creation & Removal

• Database indexes created to match ISAM alternate keys

#### • Previous mechanism

- Indexes created immediately after CREATE TABLE
- All indexes must be updated during initial data load

#### • New mechanism

- Indexes created AFTER initial data load
- Improved performance during load
- Much faster to add indexes once data present
- Indexes may now be removed and re-added as necessary

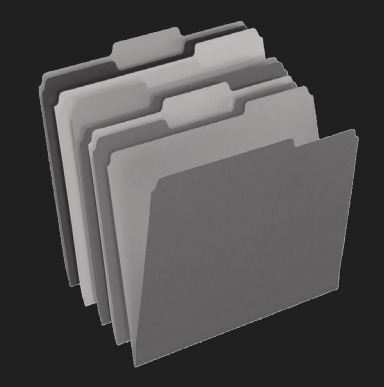

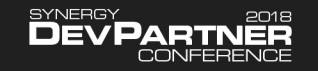

## Clustered Indexes

- A "clustered index" defines how the physical data is organized and stored in a database table
	- One clustered index per table
		- Usually the primary key
	- Having a clustered index generally improves performance when accessing the table
- SQL Server primary keys MUST be unique
- For ISAM files with a unique primary key (most), a matching clustered primary key is created
- Previous behavior when primary key not unique
	- No clustered index created
- New behavior
	- Index associated with first unique key is clustered

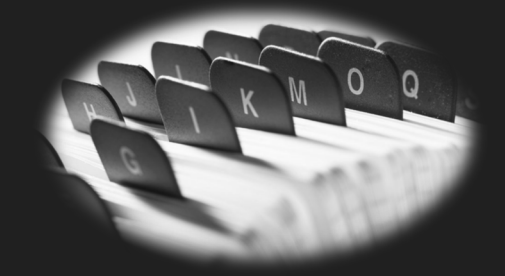

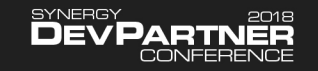

### Database Commit Modes

#### • Manual commit

- Generated code explicitly wraps each change in a transaction
- Each change explicitly committed
- Expensive: three network round-trips
- Original mechanism

#### • New autocommit

- SQL Server connection placed into "autocommit" mode
- Generated code performs no transaction processing
- Significantly reduces database operations

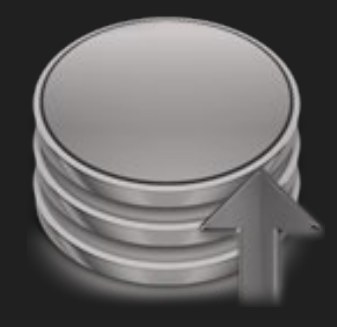

- New batch commit
	- Replicator "batches" changes together
	- Three events cause a commit
		- Replicator queue empty
		- Batch full (configurable, default 1000)
		- Major event (e.g., create table)
	- Significantly improves performance
	- Default behavior

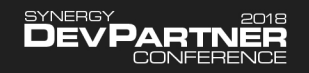

## Improved Shutdown Mechanism

#### • Previous behavior

- Stop command queued in-line with all others
- Had to wait for replicator to get to the stop command

#### • New behavior

- Stop command is encoded into the first instruction in the queue
- Replicator stops immediately after completing current operation
- Could still be a while if the current operation is a table load

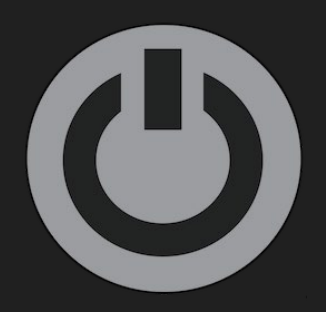

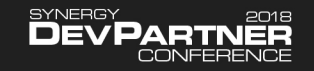

## Multiple Replicator Instances

- Now possible to run multiple replicator instances
	- Configurable instance name
- Not a mechanism to further improve scalability
	- Single replicator per data set to ensure correct sequencing & data integrity
- Intended use case
	- One replicator per data set
	- One queue file per instance
	- One database per instance
		- Wouldn't be hard to append instance name to table names

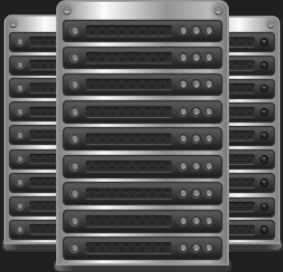

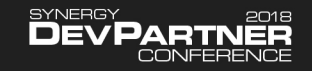

## Optional Data Cleanup

- Turns out bad data is surprisingly common
	- Alpha data in numeric fields
	- Required fields with no value
	- Date and time fields with invalid data

### • Common causes

- Re-purpose previously used space in record, file not "cleansed"
- Data updated by external sources without appropriate validation • *xf*ODBC, web services, etc.
- Programming errors
- Data "verification" on by default, but at a cost
	- Null terminate alpha fields
	- Verify numeric fields contain numeric values
	- Verify date and time values, etc.
- New option to disable verification if you KNOW data is clean

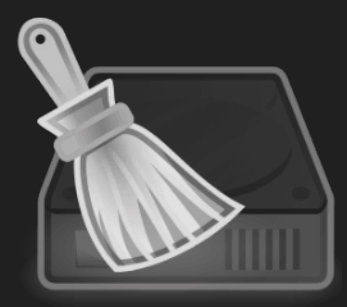

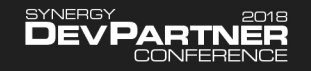

## Configuring Replicator

- Two mechanisms for configuring replicator options
	- Environment variables
	- Command-line options (new)
- Command-line options
	- Always override environment variables
	- Particularly useful when configuring & starting "services"
- More information
	- https://github.com/SteveIves/SqlReplication/wiki/Configuring-the-Replicator-Environment

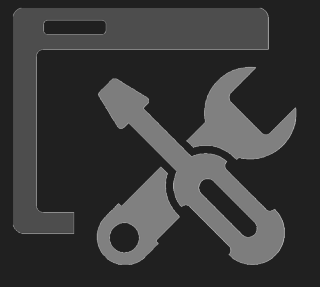

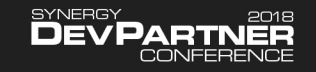

## Replicator Logging

#### • Previous behavior

- Opened and closed log file for each operation
- Great with low to moderate throughput
- Bottleneck with high throughput
- New behavior
	- Log file remains open
	- New replicator instruction to "cycle" the log
- Added support for additional logging to system log (SYN\_REPORTEVENT)
- Detailed logging is for development & debugging only
	- Significant performance overhead

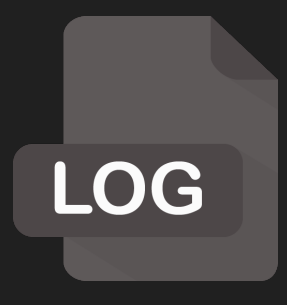

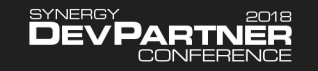

## Email Notification

- Send email when significant events occur
	- Requires access to a relaying SMTP server

#### • Events

- Failed to connect to database
- Replicator started
- New table created
- Indexes added to a table
- Indexes removed from a table
- Full table load completed
- Table truncated
- Table deleted
- Replicator stopped
- An unexpected error occurred

### • Configuration

- Mail server
	- REPLICATOR\_SMTP\_SERVER = server
	- -mailserver server
- Sender address
	- REPLICATOR EMAIL SENDER = email
	- -mailfrom email
- Recipient address
	- REPLICATOR ERROR EMAIL = email
	- -erroremail email

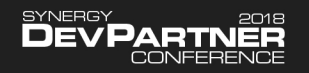

## Stop on Error

- New option to stop replicator if error occurs
	- Most common cause of errors is bad data
	- Instruction causing error will be at head of queue
	- Fix issue and restart replicator to retry and continue

### • If not enabled, data can get out of sync

- Tough to diagnose
- Some may prefer this

### • Configuration

- REPLICATOR\_ERROR\_STOP = YES
- -stoponerror

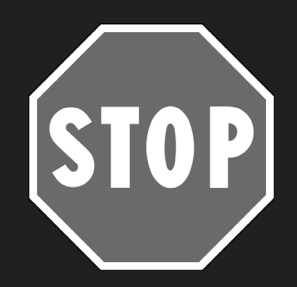

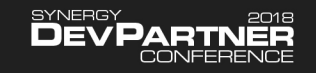

### Database Cursor Use

- Previously, cursors opened & closed for every operation
- Now, frequent operations (INSERT and UPDATE)
	- Opened on first use, maintained and reused
- Less frequent operations
	- Cursors still opened & closed

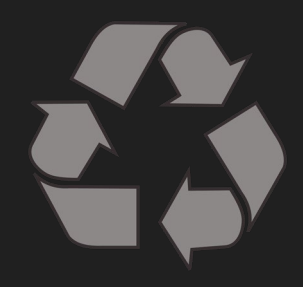

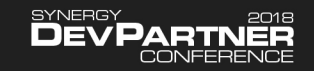

### Database Connection Configuration

- Configure SQL Connection "Max Columns"
	- REPLICATOR MAX COLS = n
	- –maxcolumns n
	- Default is 254
- Configure SQL Connection "Max Cursors"
	- REPLICATOR MAX CURSORS = n
	- –maxcursors n
	- Default is 128
	- Allow 4 per file / table

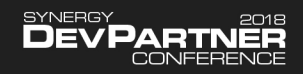

## Replicator Menu Utility

- Instruction queue is the primary replicator control mechanism
- Management utility queues common commands
	- Start & stop
	- Manage queue
	- Change processing interval
	- Cycle log file
- Also manage tables
	- Create, load, purge, delete, etc.
- Primarily a development & testing tool
- Simple queue monitor tool

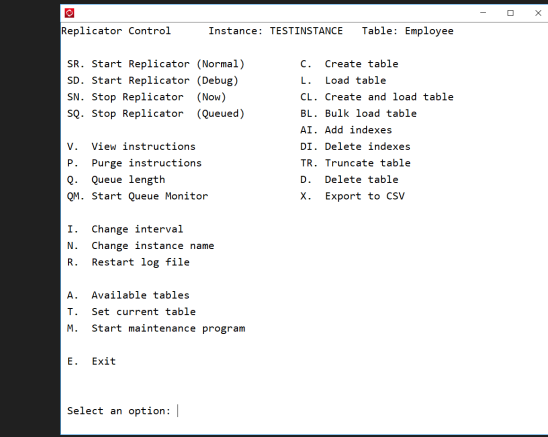

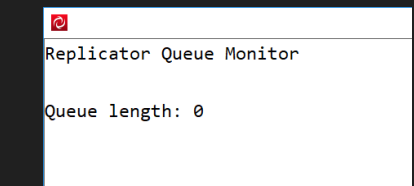

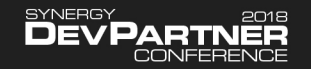

### Reduced Code Generation

- More code now "supplied and ready to go"
- Two important things code generated
	- Structure specific SQL code (18 routines per table)
		- Create table
		- Load table
		- Insert row
		- Update row
		- Delete row, etc.

#### • Routine providing a list of replicated tables

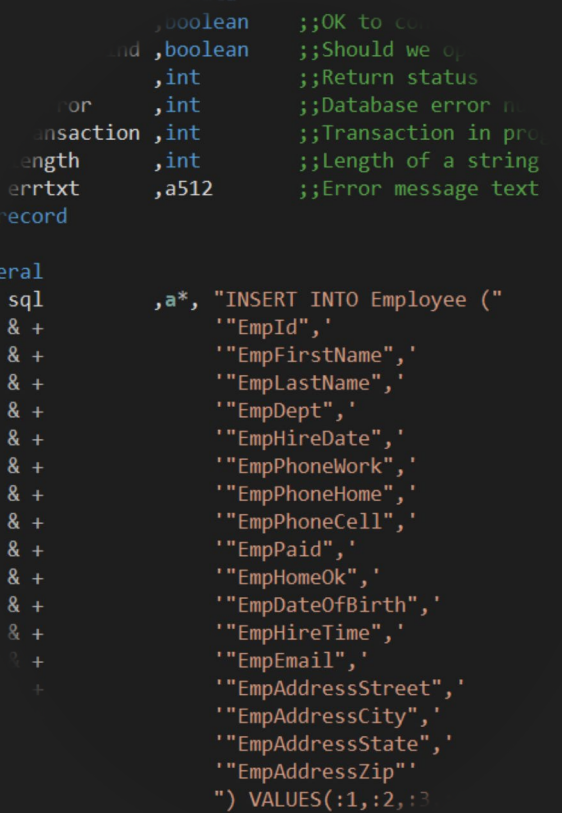

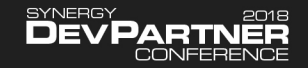

## Availability and Documentation

- Sample environment fully tested on
	- Windows
	- Linux
	- OpenVMS
- Should work on all currently supported Synergy platforms
- Improved documentation
	- https://github.com/SteveIves/SqlReplication/wiki

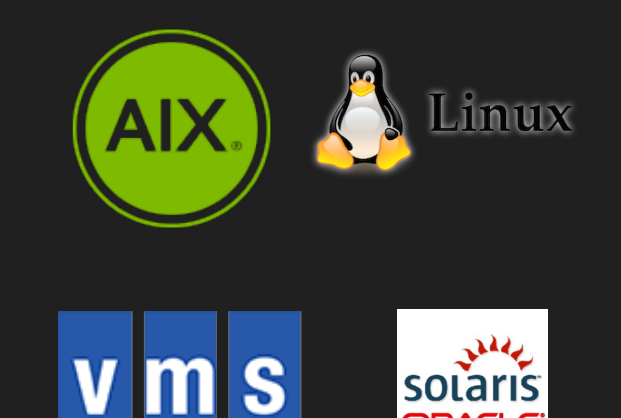

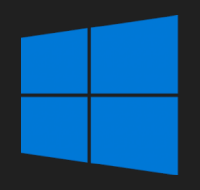

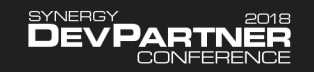

### Getting Started with the Sample Environment

#### • Source code

- https://github.com/Stevelves/SqlReplication
- Name recently changed from SqlReplicationIoHooks
- Redirect in place, but better to change local copies
	- **git remote set-url origin** *new\_url*

#### • Development environments

- Visual Studio solution
- Workbench workspace
- Linux shell scripts (bash)
- OpenVMS command procedures

### • Follow the "Getting Started" guide

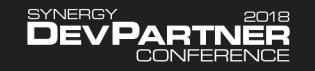

## Getting Started in Your Own Environment

- Pick a small number of files to start with
- Fully and accurately configure repository for those files
	- Structures, fields, keys, tags, files
	- Multi record type files require one structure per record type
- Create a new ELB project
	- Add all the supplied subroutines, functions and classes
	- Generate SQL connection code for each structure (follow regen.bat)
	- ELB must be prototyped because it contains OO code
- Manually maintain
	- ConfigureReplication to know about replicated files
	- IoHooksISAM to know about multi-record type files / tables
- Build replicator and other utility programs, link against ELB
- Modify your code to call ConfigureReplication when channels are opened

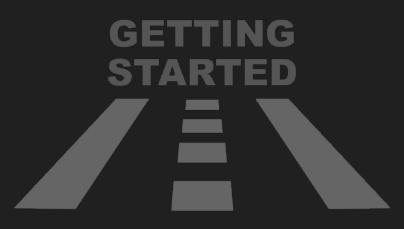

### Requirements & Restrictions

- ISAM files must have at least one unique key
- Maximum record lengths
	- 65,000 with SDMS
	- 32,000 with RMS (OpenVMS)
- Repository to support code generation
	- Structures
	- Keys
	- Tags
	- Files
- Synergy V10 or higher
	- Auto-sequence keys
- CodeGen 5.3.3 or later
	- Always try to stay up to date
- Windows licenses
	- 1 SQL Connection for SQL Server
	- 1 runtime for FileService (if used)
	- 1 runtime for CodeGen (development)
- Replicator platform licenses
	- 1 runtime for replicator

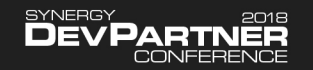

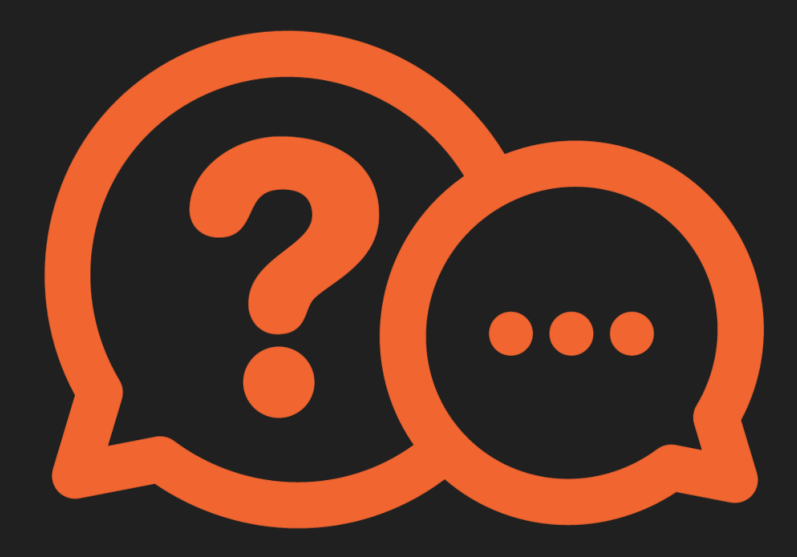

SQL Replication Project Update

# Who has the first question?

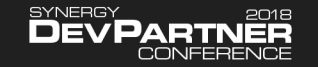